This step-by-step guide will help you complete online course selection using the MyBlueprint website.

- *1. Visit MyBlueprint from the CSS HOMEPAGE through VLE*
- *2. Click Log In at the top right*
- 3. *Enter your email and password, click Login*

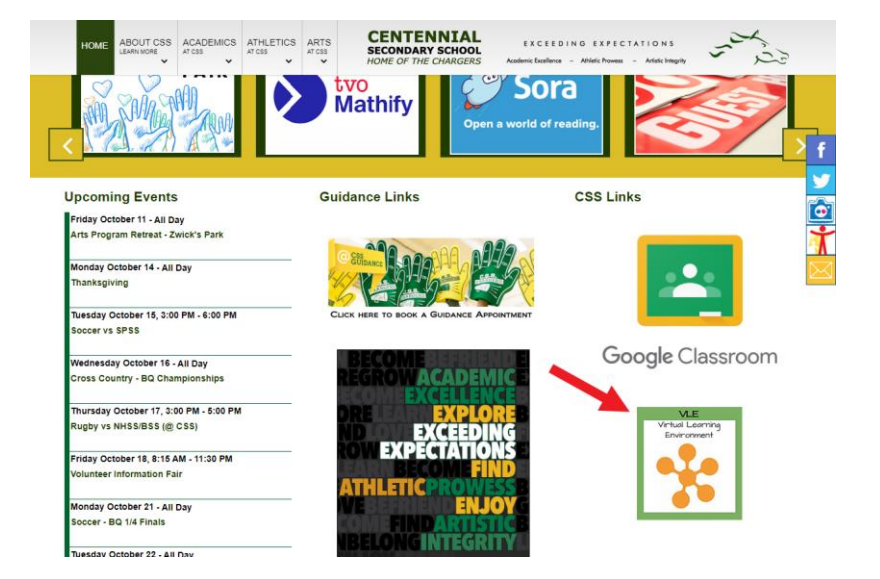

## **COURSE SELECTION**

From your **Dashboard**, click on the **Plan Courses** button that appears in the High School Progress box. The button will say **Plan Courses** if course submission has not yet been enabled at your school.

*HINT: Clicking on View or Plan Courses will take you to your High School Planner - you can also access this by simply clicking on High School from the left hand navigation menu.* 

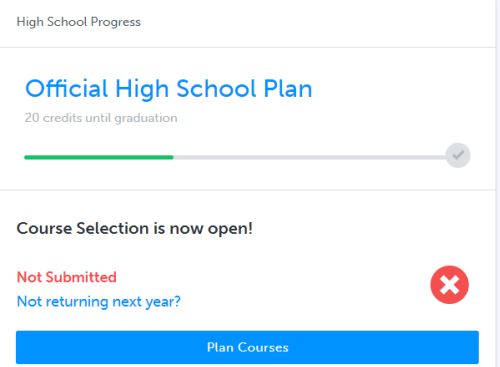

## **1) ADD COURSES FOR NEXT YEAR**

- In High School Planner, click **+ [Course]**.
- In the **Course Selection and Details** screen, explore the available courses.
- Click **Add Course** when you find the course you want.

*HINT***:** *The Graduation Indicator will help you keep track of your progress towards graduation. Click View Progress for a list of specific graduation requirements.*

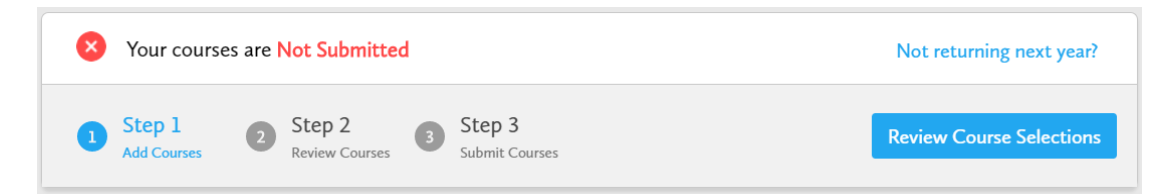

myBlueprint

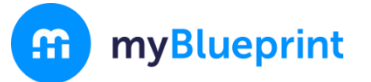

**2) REVIEW COURSES** – When you are ready to submit your course selections, click the blue **Review Course Selections** button and give your course selection one final look over.

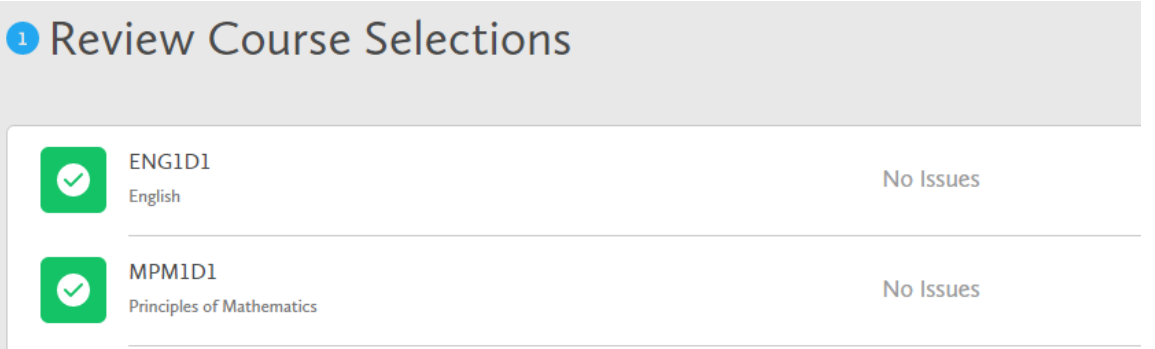

*You can use the "Add Comments" section to explain any issues to your guidance counsellor (i.e. taking the prerequisite in summer school)*

- **3) SUBMIT COURSES**  Once you've carefully reviewed the **Details** page to ensure that you are meeting the requirements for the courses you have selected and that the courses that appear are correct, click on *Submit Course* **Submit Course Selections** *Selections***. Please note that you will not be able to modify your course selections once submitted (unless your guidance counsellor re-allows submission)!**
- **4) PRINT SIGN-OFF SHEET**  After submitting your course selections, click on the **Print Sign-Off Sheet** button at the top right and return a signed copy to Guidance.

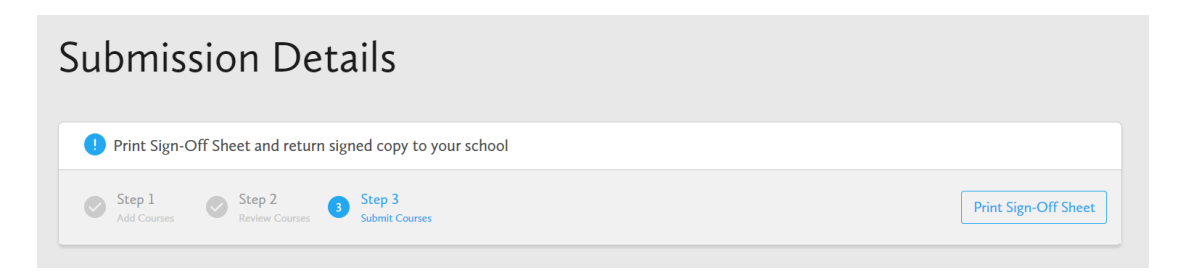

**YOU ARE FINISHED! Print and return a signed copy of your Course Selection Sign-Off Sheet** to Guidance.

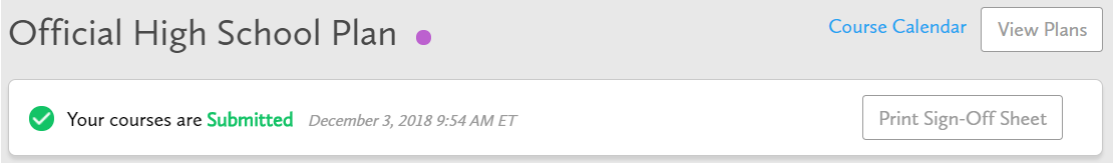